# **Accessing Online Materials**

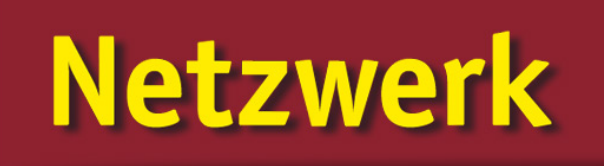

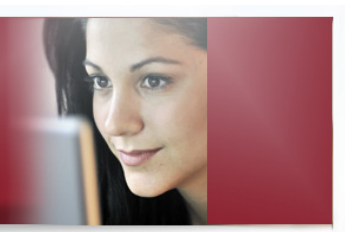

## Student Tutorial

<www.blinklearning.com> **<www.klett-usa.com>**

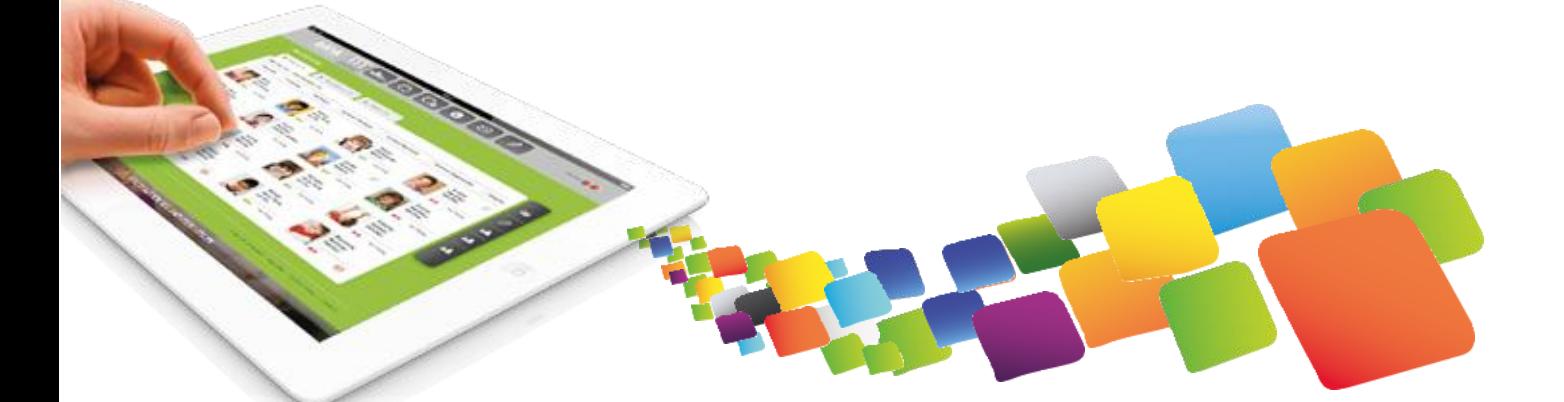

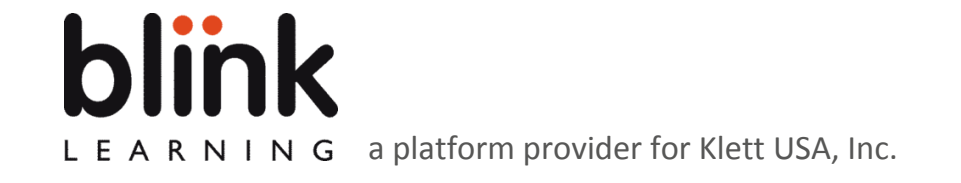

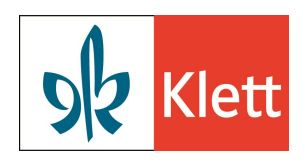

#### Accessing Online Materials

### **Joining a Classroom - New Student**

## **blink** 0  $\overline{\phantom{a}}$  of  $\overline{\phantom{a}}$   $\overline{\phantom{a}}$   $\$ A.  $\boxtimes$  $\bullet$  Books My books  $\mathbb{L}^2$

Setting up a new account will bring you automatically to the main menu.

**Netzwerk** 

Click on **M**y classroom to view your section. You will see the following message.

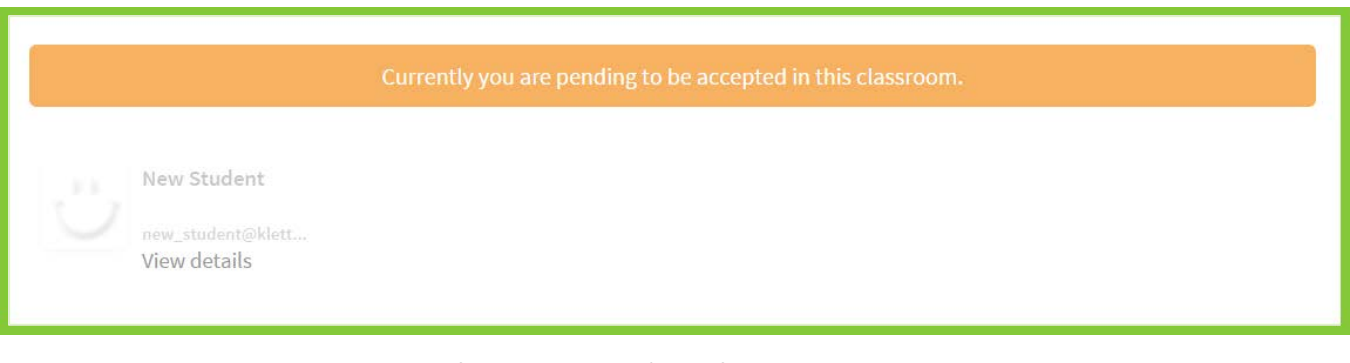

You must wait for your teacher's confirmation to proceed to the classroom functions.

**Note:** You will be able to see a demo version (the first 3 chapters) of each book even prior to your teacher's confirmation. To have full access to your books, you must activate a valid **Book code**.

## **Add Content (Books)**

Once you have registered with a Class code, you must activate a **Book code** to see the entire product that your class will be using. A Book code must be purchased from the [publisher o](https://www.klett-usa.com/German/For_Adults/Netzwerk/Overview/Components/11337)r a bookstore. Once you have a Book code, please follow these steps:

- 1. Select **Subjects**.
- 2. Click on the **add books** button in the toolbar on the right side of the screen.
- 3. Enter the valid **Book code** (license) for each book you will be using this semester.

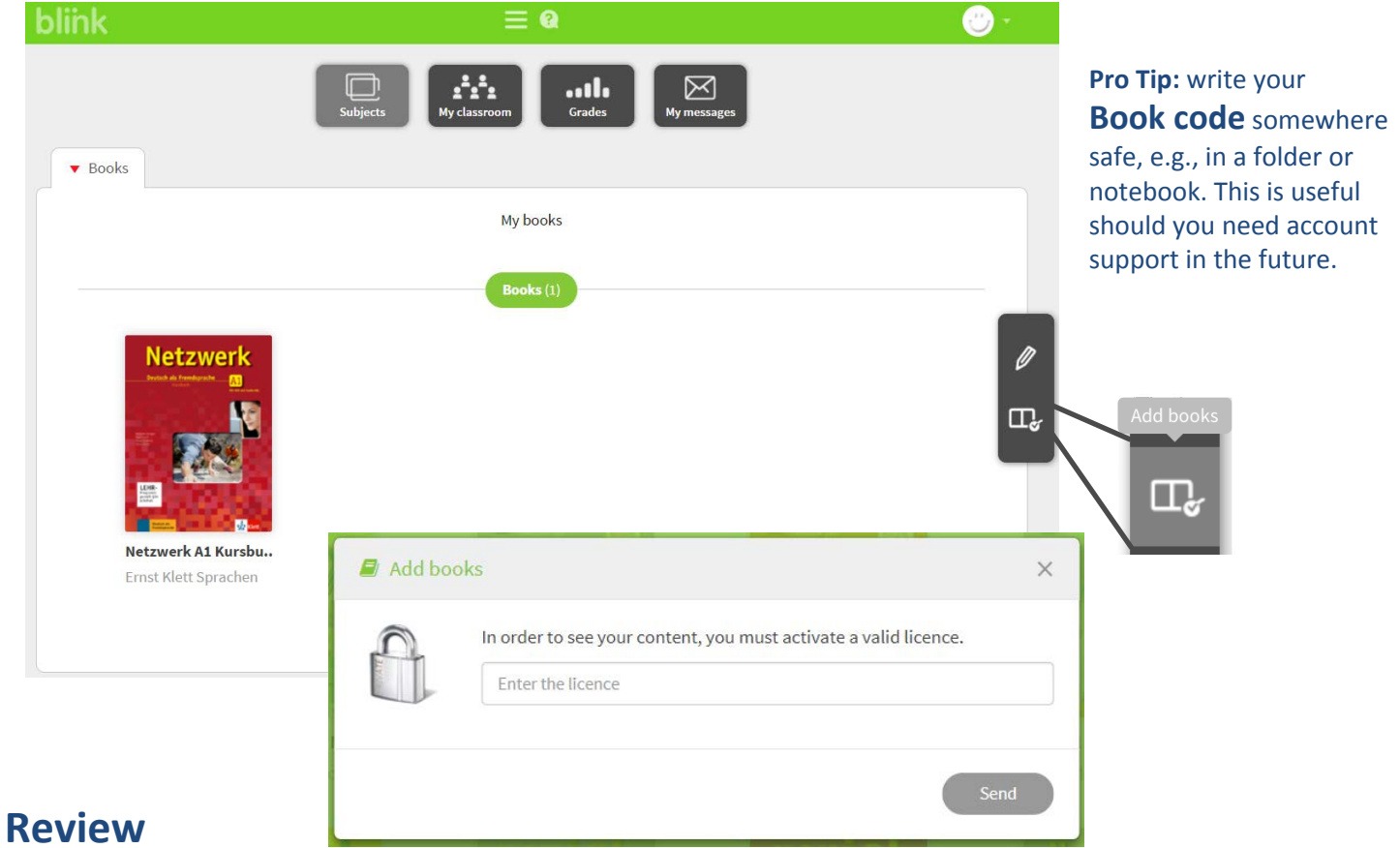

You should have

- 1. created an account with a **Class code** given to you by your teacher.
- 2. activated a valid **Book code** for **each** product you will be using this semester. Book codes can be purchased from [www.klett-usa.com](https://www.klett-usa.com/German/For_Adults/Netzwerk/Overview/Components/11337) or from select bookstore partners.

*Viel S*paß beim Deutschlernen! Have fun learning German!

### **Support**

If you forgot your username and or password, contachelp@blinklearning.com.

**w**<sub>ro</sub> ide hem ih o r **Book code**